# **SupeRNAlign Tutorial**

## **Installing SupeRNAlign**

Download .zip file with the latest version of SupeRNAlign from [http://genesilico.pl.](http://genesilico.pl) Follow the installation instructions in README.md.

Install the superposition tool of your choice; currently R3D Align, SARA, ARTS and LaJolla are supported.

**Note:** When installing R3D Align, please use the older version from our website. The latest version is incompatible with our program.

Set the correct paths in config file.cfg.

**Note:** SupeRNAlign comes bundled with two auxiliary programs: Clarnet and Smatch. They improve the quality of alignments produced by SupeRNAlign, but - in rare cases you may want to turn them off. Both programs may be disabled in the config file.

## **Obtaining input data**

Download two tRNA structures: [3KFU](http://www.rcsb.org/pdb/explore/explore.do?structureId=3kfu) and 4WI4 from RCSB Protein Data Bank. (Click Download Files / PDB Format.)

3KFU (chain K) will serve as the reference structure, and 4WJ4 (chain B) will be superimposed on it.

## **Superimposing input structures**

Enter the directory where the input .pdb files are located. Run SupeRNAlign:

supernalign.py -c 3kfu.pdb 0 K 4wj4.pdb 0 B -o tRNA superposition

(Assuming SupeRNAlign directory is in your system path; if not, you should precede supernalign.py with the path, e.g. ~/supernalign/supernalign.py - if SupeRNAlign is located in the supernalign subdirectory of your home directory.)

- -c tells SupeRNAlign to clean and renumber the input structures, and remove all modifications. This is to make sure that SupeRNAlign won't encounter any 'illegal' residues; if you're sure that your structures don't need cleaning, you may omit this option.
- 3kfu.pdb is the name of the first input file.
- 0 is the model number of the first structure; usually 0, unless the model is explicitly set in the input file.
- $\bullet$  K is the chain ID of the first structure (see the summary page in PDB).
- $\cdot$  4kj4.pdb is the second input file.
- 0 is the model number of the second structure (see above).
- $\bullet$  B is the chain ID of the second structure.
- -o tRNA superposition sets the names of the output files to tRNA superposition.pdb (superimposed structures) and tRNA superposition.aln (sequence alignment). If you omit this option, SupeRNAlign will save output to supernalign output.

SupeRNAlign will inform you on the progress:

```
2D structure processing...
Preliminary superposition...
Processing...
```
### **Retrieving output data**

After a while (usually a few minutes), SupeRNAlign will save output data and print the sequence alignment on the screen.

tRNA superposition.pdb will hold the superimposed structures. The first (reference) structure -3KFU - will be stored as chain A, and the second structure - 4WJ4 - as chain B (see Figure 1). You can view the structures using molecular visualization software, e.g. PyMol.

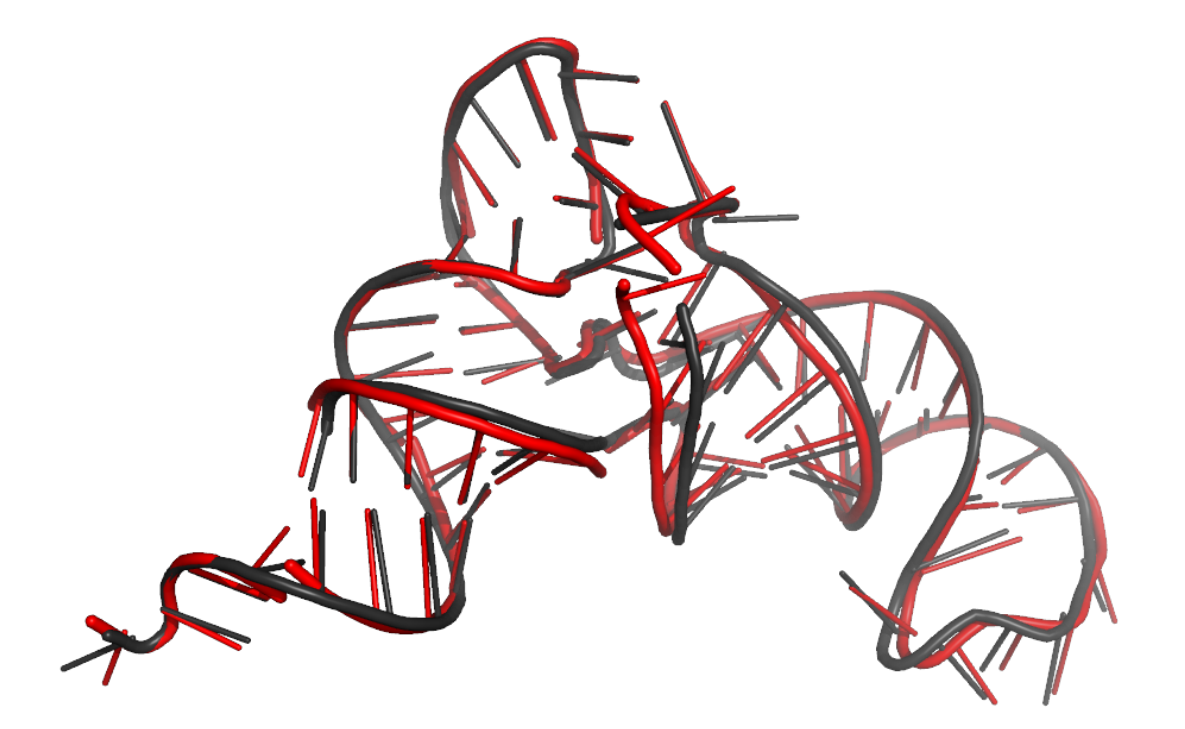

**Figure 1.** Structures after superposition. Dark grey - reference structure (3KFU); red - aligned structure (4WJ4).

Sequence alignment will be saved in tRNA superposition.aln, in FASTA format. Chain A denotes

the reference structure (3KFU), and chain B is the aligned structure - 4WJ4 (Figure 2).

10 20 30 40 50 60 70<br> $\cdots$  |  $\cdots$  |  $\cdots$  |  $\cdots$  |  $\cdots$  |  $\cdots$  |  $\cdots$  |  $\cdots$  |  $\cdots$  |  $\cdots$  |  $\cdots$  |  $\cdots$  |  $\cdots$  |  $\cdots$  |  $\cdots$  |  $\cdots$  |  $\cdots$  |  $\cdots$  |  $\cdots$  |  $\cdots$  |  $\cdots$  |  $\cdots$  |  $\cdots$  |  $\cdots$  |  $\cdots$  | chainA uccgcgguagcucag--gguagagcagccggcuguuaaccgguaggucgcagguucgaguccugcccgcggagcca chainB uccgcgauagcucagucgguagagcaaaugacuguuaaucauugggucccugguucgaguccaggucgcggagcca

**Figure 2.** Sequence alignment returned by SupeRNAlign.

#### **Pre-aligned structures**

If your input structures are already superimposed, use the  $-p$  option and SupeRNAlign will skip the preliminary superposition step.

Enter ModeRNA server's website:<http://iimcb.genesilico.pl/modernaserver/>.

- Click Submit / Analyse structure.
- Select 3kfu.pdb the first downloaded input file.
- $\bullet$  Enter  $\kappa$  as chain ID.
- Select clean structure, remove modifications, renumber chain.
- Click Analyse.
- Wait for the results, download the file and rename it to 3kfu cleaned.pdb.

Repeat the above steps for  $4wj4$ .pdb.

Once you have your input files prepared, enter Rclick website: [http://mspc.bii.a-star.edu.sg/minhn/rclick.html.](http://mspc.bii.a-star.edu.sg/minhn/rclick.html)

Upload 3kfu\_cleaned.pdb and 4wj4\_cleaned.pdb, and click Run Rclick. When the results are ready, click Superimposed structures; unpack the downloaded file:

tar xvf 3kfu\_cleaned-4wj4\_cleaned.2.tar.gz

From the working directory type:

supernalign.py -p 3kfu cleaned-4wj4 cleaned.2.pdb 0 K 4wj4\_cleaned-3kfu\_cleaned.2.pdb 0 B -o tRNA\_Rclick

Results will be saved to tRNA Rclick.pdb and tRNA Rclick.aln.

#### **SupeRNAlign-Coffee**

To further improve the alignments, SupeRNAlign has an interface to [T-Coffee.](http://www.tcoffee.org/Projects/tcoffee/) You need to install T-Coffee as described in the documentation.

From your working directory type:

T-Coffee library file library.lib will be created. Type:

t\_coffee -lib library.lib -mode rcoffee -output fasta -outfile sa-coffee.fasta

Sequence alignment will be written to sa-coffee.fasta.

Paweł Piątkowski, 21.07.2016